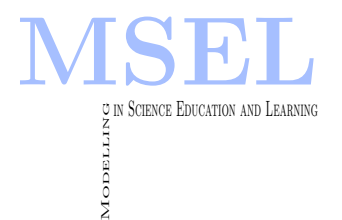

Modelling in Science Education and Learning Volume 3, No. 1, 2010. Instituto Universitario de Matemática Pura y Aplicada

# El papel de sistemas de calculo formal en la comprensión de las matemáticas: el caso de la integral definida

Vicente D. Estruch, Francisco J. Boigues

ESCUELA POLITÉCNICA SUPERIOR DE GANDÍA. UNIVERSIDAD POLITÉCNICA DE VALENCIA [vdestruc@mat.upv.es,](mailto:vdestruc@mat.upv.es) [fraboipl@mat.upv.es](mailto:fraboipl@mat.upv.es )

Salvador Llinares Universidad de Alicante [sllinares@ua.es](mailto:sllinares@ua.es)

#### Abstract

Este estudio forma parte de una investigación más amplia que pretende  $estudiar$  la incidencia de la tecnología de la información y de la comunicación (Tic) en la comprensión de nociones básicas del cálculo. En concreto, en este art´ıculo mostraremos una serie de actividades  $dise\tilde{n}adas con un asistente matemático (MATLAB<sup>C</sup>) y bajo el marco$ teórico constructivista Acción-Proceso-Objeto y eSquema (Apos), que pretenden mejorar la comprensión de la integral definida en alumnos de  $ingenier'$ as relacionadas con el medio ambiente y la naturaleza. Estas prácticas se diseñaron pensando en estudiantes con un conocimiento b´asico del programa; no obstante pueden plantarse actividades que requieran un mayor conocimiento del asistente.

The study presented in this paper belongs to a more general project of research focused in the influence of technology (Tics) in the comprehension of basic nocions in calculus. More particulary, in this paper we will show a set of activities to be developed in MATLAB<sup>©</sup> in the context of environmental sciences studies and in the constructivism theoretical framework of Action-Process-Object and Scheme (Apos)

Keywords: Comprensión; Constructivismo; Asistentes; Matemáticas; Ingeniería.

# 1 Introduccción

Una parte de la investigación que se está desarrollando en el campo de la educación matemática está centrada en la comprensión de los conceptos y procedimientos matemáticos en la enseñanza superior  $([9, 19])$ . Las dificultades de una enseñanza que vaya más allá de la resolución rutinaria de problemas más o menos estandarizados y la búsqueda de métodos que ayuden a los estudiantes a alcanzar una comprensión satisfactoria de los conceptos y métodos básicos del Cálculo ([20, 2, 3]) han sido resaltadas como cuestiones esenciales en la enseñanza del pensamiento matem´atico avanzado, "Advanced Mathematical Thinking"(Amt).

La investigación sobre la enseñanza y aprendizaje de las matemáticas en cursos de ingeniería o de ciencias en general, lo que se entiende como las matemáticas como herramienta, "uservice mathematics", está adquiriendo en los últimos años una especial relevancia  $([14])$ . Son diversos los factores que van demandando una revisión e innovación del papel de las matemáticas en los planes de estudio  $([16])$ , la materia objeto de estudio, el rol de la demostración, las demandas cognitivas de determinados conceptos matemáticos, la modelización matemática o la influencia de la tecnología. En definitiva, se trata de cuestiones que reclaman por parte de los investigadores conocimiento que pueda fundamentar las decisiones que, a corto y a largo plazo, redunden en una mejora de la calidad del sistema educativo universitario.

El uso de las tecnologías de la informática puede ayudar a diseñar entornos de aprendizaje que permitan superar a algunas dificultades relacionadas con la construcción del conocimiento matemático ( $[9]$ ). La tecnología puede ser vista como una poderosa herramienta que no sólo permite ejecutar cálculos computacionalmente complejos, sino que, sobre todo, constituye un medio para presentar y transmitir conocimientos, e incluso para dar soporte a nuevas maneras de argumentar  $(12)$ . En este sentido, una utilización correcta de los asistentes de cálculo podría ser beneficiosa en los procesos de enseñanza. Sin embargo, no se puede ocultar que un uso indebido podría también acarrear nuevos problemas de aprendizaje  $([24])$ .

La investigación que llevamos a cabo intenta dar respuesta a cuestiones tales como ¿Cómo podemos relacionar la toma de decisiones para la enseñanza del cálculo usando asistentes con la información sobre la manera en la que los estudiantes construyen el conocimiento? ¿Qué significa un uso adecuado de los asistentes matemáticos? ¿Las actividades con los asistentes ayudan realmente a desarrollar estructuras cognitivas en los estudiantes que mejoren la comprensión de las nociones básicas del Cálculo? Y si es así, ¿cómo diseñar las actividades para conseguir que los alumnos desarrollen una comprensión adecuada de esos objetos cognitivos?

Para responder a estas cuestiones iniciamos una serie de experimentos de enseñanza  $([7])$  en los que usamos como referente teórico las ideas procedentes de la teoría Acción-Proceso-Objeto-eSquema, denominada Apos,  $([9])$  sobre la construcción del conocimiento para diseñar una serie de actividades con un asistente matemático  $(MATLAB<sup>©</sup>)$ . De manera específica los objetivos de estas secuencias de actividades son mejorar la comprensión de la integral definida en alumnos de ingeniería y ciencias relacionadas con el medio ambiente y la naturaleza, al mismo tiempo que constituyen el contexto para indagar sobre la manera en la que el trabajo con los asistentes determina el proceso de construcción de los significados matemáticos.

# 2 Marco Teórico

El diseño de las actividades se ha desarrollado en el contexto de la teoría Apos, que constituye un intento por extender las ideas de Piaget  $(21)$  sobre la abstracción reflexiva al aprendizaje de las matemáticas avanzadas  $([9])$ . Desde esta perspectiva, la comprensión de una noción matemática comienza generalmente con acciones que son construcciones cognitivas asociadas a manipulaciones algorítmicas, que son vistas como algo externo al individuo que las manipula. Los procesos son interiorizaciones de las acciones y, por tanto, suponen un mayor nivel de generalización ya que podemos considerar dichas acciones sin tener que realizarlas en el momento. Los objetos son procesos concebidos como un todo acabado y, consecuentemente, pueden ser usados como acciones en otros niveles. Un análisis más completo de este marco se puede ver en  $[4]$  y en  $[18]$ .

Las acciones, procesos y los objetos, en cuanto se estructuran, formarían los esquemas, los cuales, a su vez, pueden ser tematizados para formar nuevos objetos  $([5])$ . Los esquemas son entendidos como procesos dinámicos que incorporan elementos y relaciones en un desarrollo continuo. No obstante, se pueden establecer tres niveles en su desarrollo: inter, intra y trans. De ahí que la capacidad de un estudiante al abordar un mayor número de problemas con el uso de un determinado concepto matemático dependería del nivel de desarrollo del estudiante en el concepto que está manejando.

Por otra parte, la perspectiva teórica Apos permite conjeturar trayectorias hipotéticas de aprendizaje en los estudiantes que pueden ser consideradas en el diseño de la secuencia de enseñanza. Estas trayectorias hipotéticas de aprendizaje se denominan descomposición genética de una noción matemática ([27]). Se trata de una descripción en términos de la teoría del tipo de construcciones cognitivas que se espera que realicen los estudiantes en orden a aprender un concepto. La descomposición genética de una noción matemática no es única y solamente nos proporciona una trayectoria posible del estudiante para la formación del concepto. Además, no tiene que ser representativa de todas las trayectorias posibles que pueden realizar los estudiantes. La descomposición genética de un concepto integra información sobre la cognición (cómo los estudiantes aprenden), la epistemología (cómo se ha constituido el concepto a lo largo de la historia), el conocimiento institucionalizado (cómo el concepto queda reflejado en textos usados para la enseñanza) y la propia experiencia del profesor-investigador enseñando dicho concepto.

Así, para determinar la descomposición genética de la integral definida, que es la noción matemática que usaremos para plantear las actividades prácticas con MATLAB<sup> $\degree$ </sup>, se ha tenido en cuenta la evolución histórica de la noción de integral ( $[6, 15, 11]$ ). También se ha analizado la forma de tratar la noción de integral en algunos libros clásicos de cálculo, de frecuente uso en la docencia del cálculo infinitesimal en escuelas de ingeniería ([1, 26, 17]). Finalmente, se han revisado algunos modelos propuestos en otras investigaciones similares como la de Thomas K.  $([25])$ , Czarnocha  $([8])$  y la de Rasslan y Tall  $([22, 24])$ . A partir de los estudios anteriores, y teniendo en cuenta la experiencia docente acumulada, se ha generado una descomposición genética considerando como concepto de la integral el limite de una sucesión de Sumas de Riemann, y cuyos elementos vienen recogidos en el cuadro 1. La descomposición genética consta de dos esquemas: el esquema A relativo a la noción de Sumas de Riemann y el esquema B que constituye el paso al l´ımite de las sumas de Riemann.

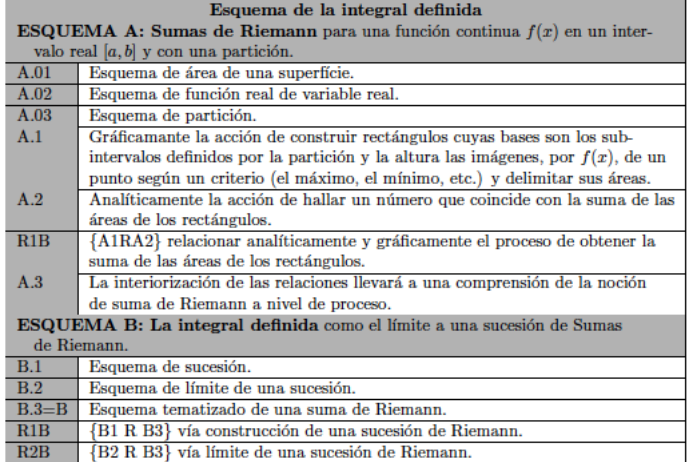

# 3 Una Experiencia De Innovación Con Un Asistente Matemático

#### 3.1 Participantes

En la experiencia participan 110 alumnos de primer año de ingeniería relacionadas con el medio ambiente y la naturaleza. En concreto teníamos alumnos de Ingeniería Técnica Forestal, Ingeniería Técnica Agrícola, y de la Licenciatura en Ciencias Ambientales. Los estudiantes cursaban su primer semestre de matemáticas en diferentes grupos, y recibían tanto clases teóricas como clases prácticas con el ordenador.

#### 3.2 Sesiones

Se han diseñado dos sesiones, de 90 minutos cada una, con el asistente matemático MATLAB<sup>©</sup>. A continuación, mostraremos las partes de las dos sesiones que permiten introducir la noción de integral. Se trabaja en grupos de dos personas. Al principio de cada sesión el profesor explica los objetivos y el método de trabajo. En lo que sigue, su papel se reduce a actuar como un simple moderador.

#### Primera Sesión

En la primera sesión, en lo que respecta a las actividades específicas con MATLAB<sup>©</sup>, se diseñaron una serie de ejercicios, en primer lugar para introducir a los estudiantes al problema del área, y en segundo lugar para inducir en los mismos las construcciones cognitivas previstas en el esquema sobre la Sumas de Riemann (A). Con tal fin, se les explican algunas rutinas y funciones de MATLAB<sup> $\odot$ </sup> que se concretan en una serie de M-files (rutinas y funciones), diseñadas al efecto (ver anexo). Sólo aparecen descritas las M-files AREA.m y Suma f MAX.m ya que las restantes se espera que, con pequeñas variaciones a partir de las descritas, sean desarrolladas por los estudiantes.

- i-) **AREA.m**: Esta rutina permite dibujar el área encerrada entre la función introducida y el eje OX en el intervalo que se indica tambien a petición del programa.
- ii-) Suma f MAX.m: Esta rutina requiere como inputs la función, los extremos del intervalo considerado y el número de elementos de la partición. Tras calcular la partición con intervalos de igual longitud, selecciona para el cálculo de la suma integral, para cada subintervalo de la partición, el extremo del intervalo donde la función alcanza un mayor valor al comparar con el valor en el otro extremo. La rutina ofece como outputs los valores de la partición, el valor de la suma integral y una representación gráfica de la aproximación mediante rectángulos.
- iii-) **Suma f MIN.m**: Esta rutina requiere los mismos inputs que la rutina **Particion f MAX .m.** Tras calcular la partición con intervalos de igual longitud, selecciona para el cálculo de la suma integral, para cada subintervalo de la partición, el extremo del intervalo donde la función alcanza un menor valor al comparar con el valor en el otro extremo. La rutina ofece como outputs los valores de la partición, el valor de la suma integral y una representación gráfica de la aproximación mediante rectángulos.
- iv-) **Suma f PM.m**: Esta rutina requiere los mismos inputs que las dos rutinas anteriores. Tras calcular la partición con intervalos de igual longitud, selecciona para el cálculo de la suma integral, para cada subintervalo de la partición, el valor de la función en el punto medio del subintervalo. La rutina ofrece como outputs los valores de la partición, el valor de la suma integral y una representación gráfica de la aproximación mediante rectángulos.

Con las rutinas y funciones anteriores se diseñaron varias clases de actividades. La primera pretendía que los estudiantes describieran gráficamente el área pedida en cada problema.

**EJEMPLO 1**: Representa el área encerrada entre la curva  $y = x^2 + 1$ , el eje OX y las rectas  $x = 1$  y  $x = 3$ .

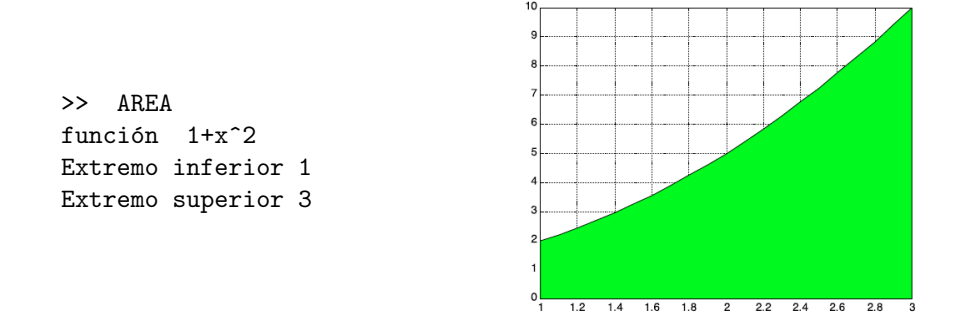

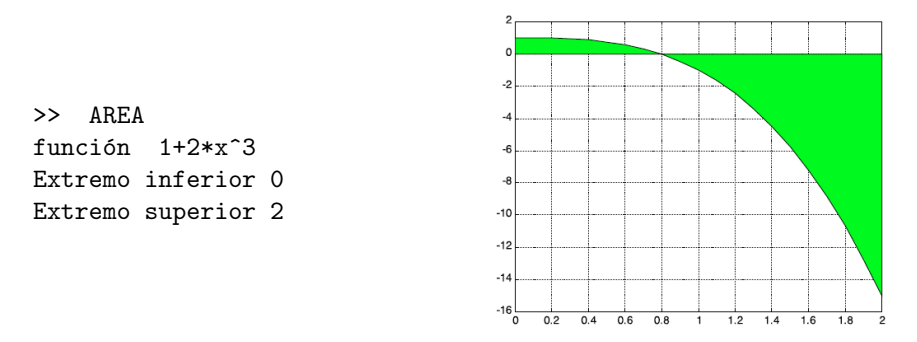

**EJEMPLO 2**: Representa el área encerrada entre la curva  $y = 1 - 2x^3$ , el eje OX y las rectas  $x = 0$  y  $x = 2$ .

A continuación, se le expusieron una serie de ejercicios que buscaban fomentar las acciones de construir Sumas de Riemann, tanto a nivel numérico (A1) como analítico (A2), aplicando a curvas concretas las M-files de MATLAB<sup>©</sup> definidas anteriormente. En concreto se elige una función positiva en el intervalo propuesto y un número de elementos que permita una visualización adecuada de la aproximación al área pedida.

**EJEMPLO 3**: Obtén la suma de Riemann en [1,3] para la función  $y = x^2 + 1$ , tomando como referencia para las alturas el valor máximo de la función al considerar los extremos de cada subintervalo y  $n = 8$ .

```
<< Suma_f_MAX
función 1+x<sup>2</sup>
Extremo inferior de la partición 1
Extremo superior de la partición 3
N\'umero de subintervalos 8
Amplitud de los subintervalos
h = 0.2500Particion
X =1.0000 1.2500 1.5000 1.7500 2.0000
2.2500 2.5000 2.7500 3.0000
Aproximaci\'on a la integral con el valor MAXIMO
S = 11.6875
```
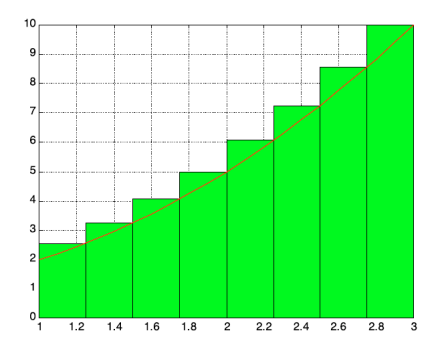

La reflexión a través de oportunas preguntas pretendía ayudar a generar, a nivel de proceso, la noción de Sumas de Riemann (A3).

#### EJEMPLO 4:

- Las áreas halladas, ¿Qué relación tienen con la superficie pedida? Se espera que los alumnos respondan que se está calculando por exceso el área pedida.
- $\bullet$  ; Qué ocurre con las áreas al aumentar el número de subintervalos? Se espera que los alumnos vean que se están generando mejores aproximaciones al problema planteado.

La siguiente actividad va dirigida también a fomentar los procesos (A3). Se les pide que rediseñen las funciones anteriores, pero eligiendo el valor mínimo de la función al considerar los dos extremos de cada subintervalo o la media de los valores de la función en los dos extremos de cada subintervalo. Se aprovecha esta parte para que comparen resultados con los diversos m´etodos aproximativos.

EJEMPLO 5: Diseña una M-file que dibuje las sumas de Riemann y calcule, también, el área correspondiente, pero eligiendo en cada subintervalo el valor mínimo. Aplica dicha función a la función  $y = x^2 + 1$ , en [1,3] y  $n = 8$ .

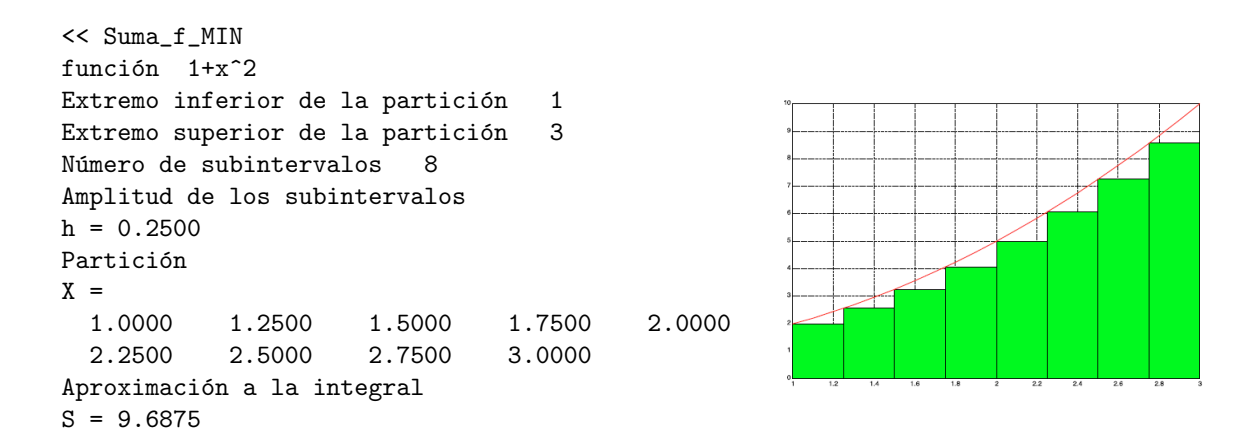

#### 3.3 Segunda Sesión

En la segunda sesión, las actividades especificas con MATLAB<sup>©</sup> se diseñaron para fomentar en los estudiantes las construcciones cognitivas previstas en el esquema propio de la integral definida (esquema B), es decir, elegir una sucesión de sumas de Riemann y establecer el limite como la solución exacta al proceso aproximativo que estudiaron en la sesión anterior. Se les proporcionaron y describieron las siguientes M-files de MATLAB<sup>©</sup>, algunas de ellas se exponen en el anexo; el resto se espera que, con pequeños cambios, sean diseñadas por los estudiantes.

- i) **Suma MAX.m**: Se trata de una función de MATLAB<sup>©</sup> que permite obtener la suma integral por el método utilizado en la rutina Suma f MAX.m. Su sintaxis es Suma MAX $(f, a, b, n)$  donde f es la función estudiada,  $a$  es el extremo inferior del intervalo,  $b$  es el extremo superior del intervalo y  $n$  el número de subintervalos que resultan de la partición. Si se utiliza por primera vez, requiere que se introduzca previamente el comando syms x.
- ii) Suma MIN.m: Se trata de una función de MATLAB<sup> $\odot$ </sup> que permite obtener la suma integral por el método utilizado en la rutina Suma f MIN.m. Su sintaxis es Suma MIN $(f, a, b, n)$  donde f es la función estudiada,  $a$  es el extremo inferior del intervalo,  $b$  es el extremo superior del intervalo y  $n$  el número de subintervalos que resultan de la partición. Si se utiliza por primera vez, requiere que se introduzca previamente el comando syms x.
- iii) **Suma\_PM.m**: Se trata de una función de MATLAB<sup>©</sup> que permite obtener la suma integral por el método utilizado en la rutina Suma f PM.m. Su sintaxis es Suma  $PM(f, a, b, n)$  donde f es la función estudiada, a es el extremo inferior del intervalo, b es el extremo superior del intervalo y  $n$  el número de subintervalos que resultan de la partición. Si se utiliza por primera vez, requiere que se introduzca previamente el comando syms x.
- iv) Limite.m: Es una rutina que tras ejecutar h='Suma\_\*(f,a,b,n)', donde \* puede ser MAX, MIN o PM, con valores concretos para  $a \, y \, b$ , dejando indeterminado n, ofrece como salida una aproximación numérica al límite de la suma integral. Dicha aproximación se obtiene dando valores grandes a  $n$  y comparando dos aproximaciones, n y n + 5000, de la suma integral, de forma que la diferencia, en valor absoluto, entre ellas sea menor que  $10^{-4}$ .
- v) Sucesión MAX.m: Se trata de una M-files que permite obtener una sucesión de Sumas de Riemann. Esta rutina requiere como inputs la función, los extremos del intervalo considerado, el primer término y el último término de la sucesión de sumas de Riemann. Tras calcular la partición con intervalos de igual longitud, selecciona para el cálculo de la suma integral, para cada subintervalo de la partición, el extremo del intervalo donde la función alcanza un mayor valor al compararlo con el valor de la función en el otro extremo. La rutina ofece como outputs los términos de la sucesión que van del primer termino fijado al último y una representación gráfica de los términos de la sucesión.

Las siguientes actividades tienen por objetivo introducir las relaciones previstas en el esquema de la integral definida (R1B y R2B).

**EJEMPLO 6:** Genera una sucesión de áreas desde  $n = 1$  hasta  $n = 10$ .

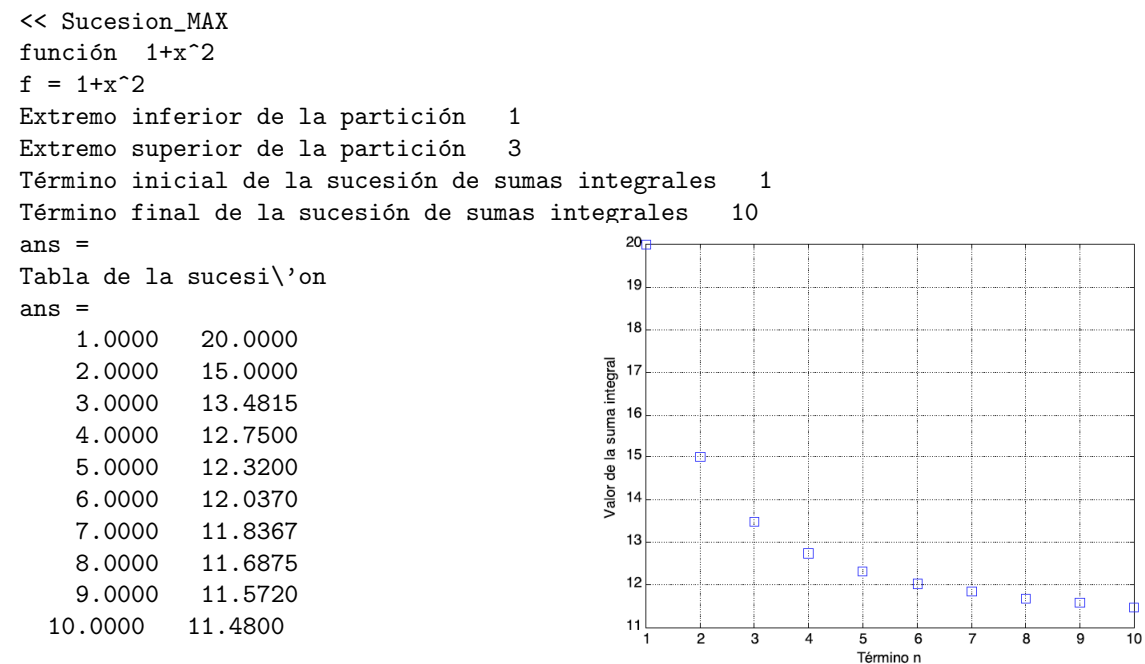

Se ha generado una sucesión decreciente de valores (sumas de Riemann). Estudiamos términos más avanzados de la sucesión anterior

**EJEMPLO 7:** Genera una sucesión de áreas desde  $n = 901$  hasta  $n = 910$ .

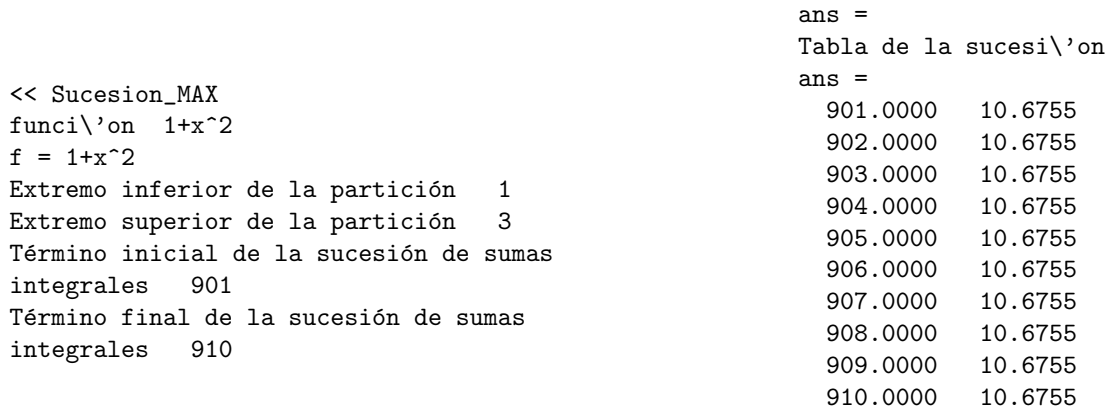

El resultado parece confirmar que la sucesión tiende a estabilizarse en un valor cercano a 10.67554. Pero si aumentamos el número de decimales en los resultados se verá que la sucesión tiende a otro valor muy cercano al obtenido anteriormente.

>> vpa(ans,7) ans = 901., 10.67555 902., 10.67554 903., 10.67553 904., 10.67552 905., 10.67551 906., 10.67550 907., 10.67549 908., 10.67548 909., 10.67547 910., 10.67546 Otra actividad interesante es observar la rapidez con la que convergen las diferentes sucesiones que podemos generar, variando el criterio de elección de las alturas elegidas, en la construcción de los rectangulos. De esta manera, se fomenta la formación de las imagenes de sucesión de sumas de RIEMANN, en definitiva se refuerza en los estudiantes la construcción del elemento R1B, a la vez que los estudiantes siguen viendo en dichas sucesiones un proceso aproximativo al ´area pedida, percibiendo que en el l´ımite se obtendr´a el valor exacto.

**EJEMPLO 8**: Aplica la M-file limite m para Sumas de Riemann con el valor máximo y con el punto medio.

```
\gg h='Suma_MAX(f, 1, 3, n)'
h =Suma_MAX(f,1,3,n)>> Limite
Valor_limite =
  10.66698666880008
ans =
Alcanzado en
n = 25000\gg h='Suma_PM(f, 1, 3, n)'
h =Suma_PM(f,1,3,n)
>> limite
Valor_limite =
  10.66666665999994
ans =Alcanzado en
n =10000
```
Si queremos hallar el valor exacto del área, habría que calcular el límite de dicha sucesión, que es lo que conocemos como la integral definida. Podemos utilizar las funciones de MATLAB<sup>©</sup> disponibles.

**EJEMPLO 9**: Calcula el área entre la curva  $y = x^2 + 1$ , las rectas  $x = 1$ ,  $x = 3$  y el eje OX

```
\gg int(f,x,0,2)
ans =
14/3
```
Finalmente, y con el objeto de dar una visión general para el uso de la integral definida, enriquecer las construcciones realizadas a partir los ejemplos anteriores se plantea un problema de modelización de un proceso real relacionado con el perfil de los estudios que realiza el alumno.

EJEMPLO 10: Un problema de interés en gestión de zonas costeras es la cuantificación de la superficie de arena de las playas así como su variación ante determinadas actividades humanas. Se plantea a los alumnos el problema de determinar la superficie que ocupa la zona de arena de dos franjas costeras al norte y al sur de un puerto. Previamente se habría estudiado el ajuste por mínimos cuadrados mediante funciones polinómicas y la función de MATLAB<sup>©</sup> (polifit(x,y,n)) que facilita obtener dichas funciones polinómicas. En base a imágenes aéreas o de satélite, en las que habrá que delimitar la zona limítrofe con el mar que ha de ser estudiada, se pide comparar la superficie de arena estimada, considerando 200 metros al norte y 200 metros al sur del puerto de Gandia. Los alumnos podrán obtener las imágenes utilizando herramientas online como GOOGLE MAPS<sup>©</sup>.

# 4 Reflexiones sobre la relación entre el diseño de las actividades y caracteristicas de los procesos de construcción del conocimiento

Este trabajo constituye en si mismo una propuesta para, mediante el uso de un asistente de cálculo matemático, ayudar a los estudiantes universitarios a mejorar la comprensión de la integral definida. Asimismo, la propuesta constituye un modelo de acción docente, es decir una metodología didáctica susceptible de ser extendida a otras

nociones básicas del Cálculo Infinitesimal. Aunque no disponemos de resultados experimentales concluyentes sobre la eficacia de estas actividades, existen suficientes indicios para pensar que las herramientas que aportan las tecnologías de la información pueden abrir nuevos y estimulantes espacios docentes, caracterizados por un aprendizaje más activo por parte de los estudiantes. La percepción, en base a la experiencia de cada día, indicar´ıa que el uso de asistentes para afrontar de ejercicios estimulantes ligados a problemas reales comporta un mayor inter´es del alumno por la materia. En este sentido, el uso de los asistentes en el dise˜no de secuencias de actividades y tener en cuenta lo que la investigación en matemática educativa nos esta diciendo sobre los procesos de construcción del conocimiento en contextos de diseños experimentales, puede aportar nuevo conocimiento que ayude a mejorar la formación matemática de los ingenieros.

La visualización de muchas de las ideas, a las que los estudiantes accedieron previamente, de manera formal durante la explicación de la integral, que se consigue al realizar estas actividades con MATLAB<sup>©</sup>, les permite crear una imagen del concepto  $([28])$  que no entra en contradicción con lo visto en la clase de teoría (magistral), y que en muchas ocasiones va a ser la única idea cognitiva que les va a dar acceso a la comprensión de otras nociones que tengan en la integral su fundamento conceptual; por ejemplo la manera de obtener, mediante integrales, volúmenes de revolución, longitudes de arcos de curvas, etc. Lógicamente este planeamiento se establece pensando en estudiantes que consideran las matem´aticas como una herramienta para el estudio de otras disciplinas.

Ciertamente para poder llevar a la práctica este tipo de experiencias se necesita un conocimiento básico del asistente y la posibilidad de acceder al programa. El trabajo con MATLAB<sup>©</sup> no supone una limitación demasiado importante dado que, con pequeñas variaciones, las rutinas utilizadas pueden ser adaptadas a otros programas similares, pero de acceso libre, como OCTAVE<sup> $\odot$ </sup> y, con más dificultades, a programas substancialmente diferentes, pero más accesibles, como Excel<sup>©</sup>.

Otro aspecto que puede plantear dudas es si en los curriculum de matem´aticas es razonable "perder" el tiempo adiestrando a los alumnos en el uso de un determinado software matem´atico. Numerosos planes de estudios ya contemplan entre las capacidades a alcanzar, el aprendizaje y conocimiento de asistentes de cálculo, y cabe puntualizar que, para ser utilizados en asignaturas básicas, sólo se necesita dar a los alumnos unas pocas indicaciones, que permitirán su uso de manera instrumental. De hecho, las M-files que hemos diseñado están pensadas para que los estudiantes las usen sin más. No es necesario que sepan cómo se han diseñado aunque, por otra parte, su sencillez deja la puerta abierta para que algunos estudiantes puedan profundizar en el conocimiento de su dise˜no interno.

# 5 Anexo

#### 5.1 M-file: Area.m

```
%Región bajo/sobre la función%
clear all
syms x
f=input('función ' );
a=input('Extremo inferior ');
b=input('Extremo superior ');
if a>b
'Error, a tiene que ser menor que b', break
else
end
%Evaluación de la función en el intervalo X=a:0.1:b;
x=a; eval(f); Y=eval(f);
for x=a+0.1:0.1:b
valor=eval(f);
Y=[Y,valor];
end
%límites de la región a sombrear
X=[X,b,a];Y=[Y,0,0];fill(X,Y,'g'), grid
```
#### 5.2 M-File: Suma f MAX.m

```
% Suma integral por la regla del máximo de los valores en los extremos%
%Determinación de una partición
clear all
syms x
f=input('función ');
a=input('Extremo inferior de la partición ');
b=input('Extremo superior de la partición ');
if a>b
'Error, a tiene que ser menor que b', break
else
n=input('Número de subintervalos');
end
'Amplitud de los subintervalos'
h=(b-a)/n%Calculamos los puntos de la partición'
X(1)=a;for i=1:n
X(i+1)=a+i*h;end
'Particion'
X
% Representación de los rectángulos
for i=1:n
x=X(i);izq=eval(f);
x=X(i+1);der=eval(f);
Y(i)=max(izq,der); %función y
end
for i=1:n
plot([X(i),X(i)],[0,Y(i)])
hold on
plot([X(i),X(i+1)],[Y(i),Y(i)])
plot([X(i+1),X(i+1)],[Y(i),0])
fill([X(i),X(i),X(i+1),X(i+1)],[0,Y(i),Y(i),0],'g')end
%Representación de la función
rang=a:0.1:b;
cont=size(rang);
cont=cont(1,2);for i=1:cont
x = \text{rang}(i);
y(i)=eval(f);end
plot(rang,y,'r')
grid
hold off
%aproximación a la integral
'Aproximación a la integral'
S=0;for i=1:n
S = S + Y(i) * h;end
```
# 5.3 M-file: Suma MAX.m

```
function SumaMAX=Suma MAX(f,a,b,n)
% Calculo de suma integral mediante elección del máximo de la función evaluada en los extremos
%
if a>b
'Error a tiene que ser menor que b',break
else
% n=input('Número de subintervalos');
end
%'Amplitud de los subintervalos'
h=(b-a)/n;%Calculamos los puntos de la partición'
X(1)=a;for i=1:n
X(i+1) = a + i * h;end
%'Partición'
X;
%Representación de los rectángulos
for i=1:n
x=X(i);
izq=eval(f);
x=X(i+1);der=eval(f);
Y(i)=max(izq,der);
%función y
end
%'Aproximación a la integral'
SumaMAX=0;
for i=1:n
SumaMAX=SumaMAX+Y(i)*h;
end
```
### 5.4 M-file: Sucesion Max.m

```
% Cálculo y representación de la sucesión de sumas integrales mediante la lección del máximo de
la función evaluada en los extremos %
clear all, syms x
f=input('función ')
a=input('Extremo inferior de la partición ');
b=input('Extremo superior de la partición ');
if a>b
'Error, a tiene que ser menor que b<sub>j</sub> break
else
end
n=input('Término inicial de la sucesión de sumas integrales ');
m=input('Término final de la sucesión de sumas integrales ');
for i=1:1:m-n+1
SUMA(i)=Suma_MAX(f,a,b,n+i-1);
end
I=n:1:m;% 'Tabla de la sucesión'
[I', SUMA'plot(I,SUMA,'bs'), grid
xlabel('Término n'), ylabel('Valor de la suma integral')
```
#### 5.5 M-file: limite.m

```
%Evaluación numérica del límite. La función suma se define
previamente entre comillas h='Suma.*(f,a,b,n)'%
n=5000;
aprox1=eval(h);
plot(n,aprox1,'rs')
xlabel('n')
ylabel('Suma')
hold on
for n=n+5000:5000:100000
aprox2=eval(h);
plot(n,aprox2,'rs')
DIF=abs(aprox2-aprox1);
if DIF<1e-004
Valor limite=aprox2,break
else
aprox1=aprox2;
end
end
'Alcanzado en '
n
grid
hold off
```
# Referencias

- [1] Anton H. (1984). Cálculo y geometría analítica. Ed. Limusa, México.
- [2] Artigue, M., Douady, R., Moreno, L., G´omez, P. (1995). La ense˜nanza de los principios del calculo: problemas epistemológicos, cognitivos y didácticos. Ingeniería didáctica en educación matemática. Grupo Ed. Iberoamericana, 97-140.
- [3] Artigue, M., Batanero C., Kent, P. (2007). Mathematics thinking and learning at post secondary level. In Fr. Lester (ed.), Second Handbook of research on Mathematiccs teaching and learning. NCTM-IAP; Charlotte, NC, 1011-1045.
- [4] Asiala M., Brown A. DeVries, D.J., Dubinsky,E. Mathews, D., Thomas, K.(1996). A framework for research and curriculum development in undergraduate mathematics education. Research in collegiate Mathmeatics Education. CBMS issues in mathematics Education, vol.6, 1-32.
- [5] Baker, B., Cooley, L., Trigueros, (2003). Thematization of the Calculus Graphing. Proceedings of the XXVII annual of the PME, vol. 2, 57-64.
- [6] Boyer, C.(1949). The History of the Calculus and its conceptual development. Dover, New York.
- [7] Cobb, P., Confrey, J., diSessa, A., Lehrer, R., Schauble, L. (2003). Design Experiments in Educational Research. Educational Researcher, 32(1), 9-13.
- [8] Czarnocha, B., Loch, S., Prabhu, V., Vidakovic, D. (2001). The concept of definite integral: coordination of two schemas. Proceedings of the XXV annual of the PME, vol. 2, 297-304.
- [9] Dubinsky, E. (1991). Reflective abstraccion in advanced mathematical thinking. In D. Tall (Ed.), Advanced Mathematical Thinking, Dordrecht: Kluwer Academic Press, 95-123.
- [10] Dubinsky, E. (1995). ISETL. A programming language for learning mathematics. Communications in Pure and appliade mathematics, 48, 1027-1051.
- [11] Dunham, W. (2005). The Calculus Gallery. Masterpieces from Newton to Lebesgue. Princenton
- [12] Ferrara, F. Pratt, D. Y Robutti, O. (2006). The Role and uses of technologies for the teaching of Algebra and Calculus. In A. Gutierrez and Boero (Ed.), Handbooks of Research on the Psychology of Mathematics Education. Past, Present and Future. Sense Publishers, 237-274.
- [13] Goñi, J.M., Alsina, C., Avila, D. Burgues, C. Comellas, J. Corbalán, F., Garcia Delgado, M.A., Hahn, C., Serra, J. (2000). El curriculum de matemáticas en los inicios del siglo XXI, Ed. Graó.
- [14] Kent P. y Noss R. (2003). Mathematics in the University education of engineers (A report to the Ove Arup Foundation). London: The Ove Arup Foundation.
- [15] Kline, M.(1972). Mathematical thought from ancient to modern Times. Oxford University Press.
- [16] Holton, D. (2001). The teaching and learning of mathematics at university level. An ICMI Study. Dordrecht, The Nertherlands: Kluwer.
- [17] Larson R.E., Hostetler, R.P., (1989). Cálculo y geometría analítica. Tercera edición, McGraw-Hill, Madrid.
- [18] McDonald, M. A., Mathews, D., Strobel, K. (2000). Understanding sequences: A tale of two objects. In E. Dubinsky, J. J. Kaput y A. H. Scoienfeld (Eds.), Research in Collegiate Mathematics Education Vol.IV. CBMS Isuues in Mathematics education 8, 77-102.
- [19] Meel D. E. (2003). Modelos y teorías de la comprensión matemática: comparación de los modelos de Pirie y Kiriem sobe evolución de la comprensión matemática y la teoría APOE. Revista Latioamericana de Investigación en Matemática Educativa, 6(3), 221-272.
- [20] Orton, A. (1983). Students' Understanding of integration. Educational Studies in Mathematics, 14, 1-18.
- [21] Piaget, J. (1985). The equilibrium of cognitive structures. Cambridge, M.A. Harvard University Press.
- [22] Rasslan, S. & Tall, D.(2002). Definitions and imagens for the Definite Integral Concept. Proceedings of the XXVI annual of the PME, vol. 4, 89-96.
- [23] Steffe, L. & Thompson, P. (2000). Teaching Experiment methodology: Underlying Principles and essential Elements. En A. Kelly, & R. Lesh (eds) Handbook of Research Design in Mathematics and Science Education, Mahwah, NJ: Lawrence Erlbaum Associates Pubs, 267-306.
- [24] Tall, D. (2000). Cognitive Development in Advanced Mathematics using technology. Mathematics Education Research journal, vol.12, n 3, 210-230
- [25] Thomas K. (1995). The fundamental theorem of calculus: an investigation into students constructions. Unpublisshed Master doctoral in Purdua University. UMI  $n\frac{1}{4}$  9622774.
- [26] Thomas-Finney (1987). Cálculo y geometría analítica. Vol.1. Sexta edición, Addison-Wesley Iberoamérica.
- $[27]$  Trigueros, M.,  $(2005)$ . La noción de esquema en Matemática educativa a nivel superior. Educación Matemática, 17 (1), 5-31.
- [28] Vinner, S. y Tall, D. (1981). Concept image and concept definition in mathematics with special reference to limits and continuity. Educational Studies in Mathematics, 12, 151-169.